# CONSEILS POUR LA CANDIDATURE AU MASTER FLE SUR ECANDIDAT

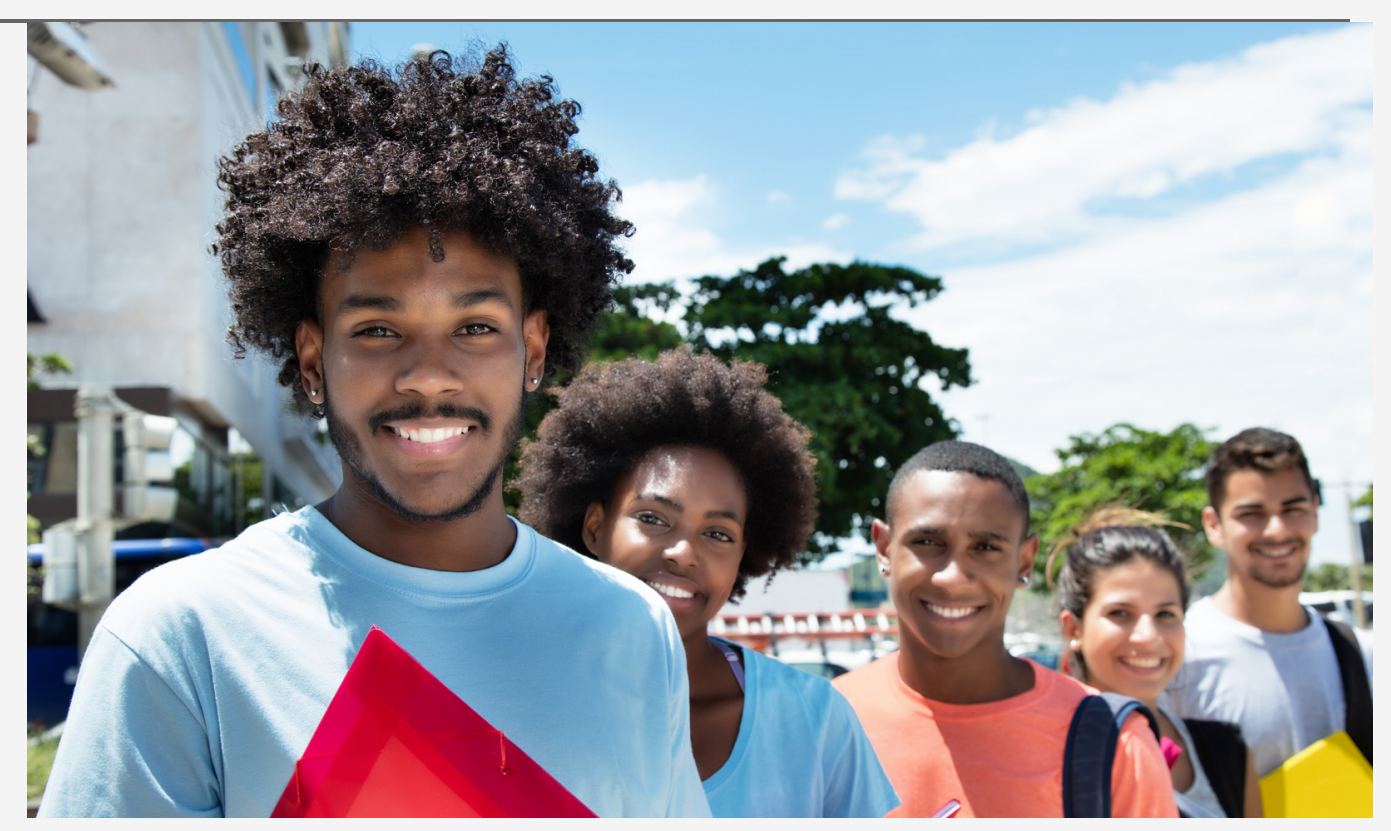

Ce document a pour but de vous aider dans le processus de candidature au Master de didactique et management du FLE/FLS en milieu plurilingue de l'Université des Antilles (master proposé entièrement à distance). Ce Master a été reconnu comme "Master international" par le Ministère de l'Enseignement supérieur et de la Recherche et, à ce titre, a une procédure unique de candidature sur la plateforme eCandidat de l'Université des Antilles.

Avant toute candidature, n'oubliez pas de bien consulter l'ensemble du site Internet du Master : <https://masterfleicefi.wixsite.com/information>

Ces dernières années, un certain nombre de personnes ont fait des erreurs lors de leur candidature pour le Master, qui ont eu des conséquences sur leur inscription (en retardant par exemple l'inscription administrative une fois qu'elles sont acceptés, et parfois leur accès aux cours en début d'année). Nous présenterons donc dans ce document :

- Les principales erreurs faites par les candidats 1.
- 2. Comment créer son compte eCandidat
- Quelles pièces justificatives doivent être fournies lors de votre candidature 3.

Si vous avez des questions, vous pouvez contacter l'équipe pédagogique du Master à [masterfle@univ-antilles.fr](mailto:masterfle@univ-antilles.fr)

**La principale erreur faite par les candidats, y compris les Français, concerne leur nom. Les candidats confondent « nom » et « prénom », ou pensent que leur « nom » doit comprendre à la fois leur(s) prénom(s) et leur(s) nom(s) de famille. Faites très attention à ne pas faire cette erreur !**

L'administration de l'université prendra toujours en compte votre nom de naissance (ou « nom patronymique » ou encore « nom de jeune fille ») et non pas votre nom actuel si vous en avez changé. De même, c'est votre nom de naissance qui sera sur votre diplôme.

#### Exemple :

*M. Jean-Jacques Dupont et Mme Isabelle Dupont, qui sont mariés, décident de présenter leur candidature au Master de didactique et management du FLE/FLS.*

*Pour M. Jean-Jacques Dupont, il doit indiquer dans le formulaire eCandidat que son nom est « Dupont » et que son prénom est « Jean-Jacques ».*

*En ce qui concerne Mme Isabelle Dupont, elle a pris le nom de "Dupont" lors de son mariage. Avant son mariage, elle s'appelait "Martin". Elle doit indiquer dans le formulaire eCandidat que son nom est « Martin » (qui est le nom qu'elle avait à sa naissance) et que son prénom est « Isabelle ». Elle pourra indiquer « Dupont » sur la ligne « nom d'usage ».*

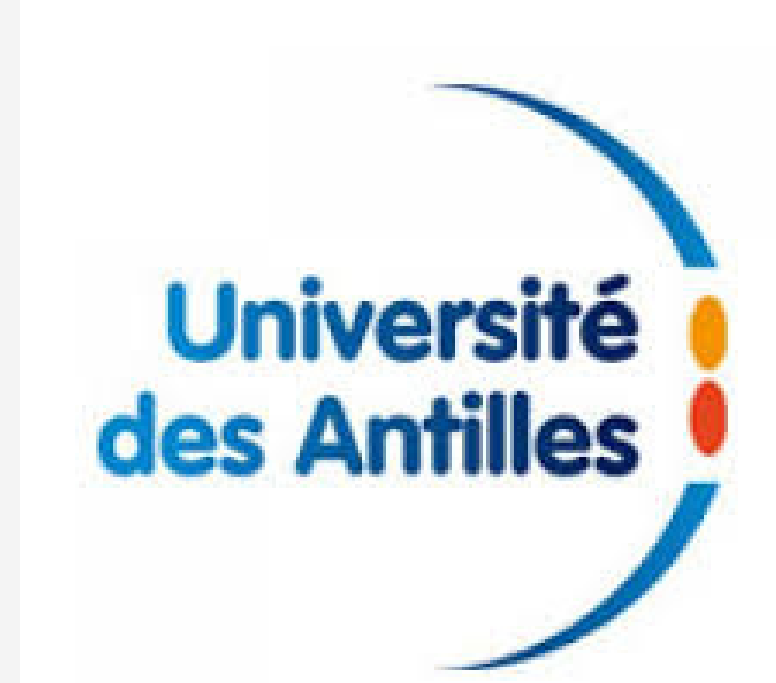

Lorsque vous remplirez les différents formulaires en ligne, évitez autant que possible les signes diacritiques car cela peut créer des problèmes informatiques et retarder votre inscription. Par exemple, il vaut mieux ne pas utiliser des å, ñ, č, Đ, ř, ś, ŭ, ž, etc. Même les diacritiques plus fréquents doivent être évités. Ainsi, si vous vous appelez par exemple Álvarez (avec un accent sur le A), il est préférable dans les formulaires en ligne d'écrire Alvarez (sans accent) pour éviter d'éventuels problèmes informatiques. Et surtout écrivez toujours votre nom et votre (vos) prénom(s) de la même façon.

### **Création d'un compte eCandidat**

La candidature au Master se fait uniquement sur la plateforme eCandidat de l'Université des Antilles.

Pour cela utilisez le lien suivant : https://wachaetu2.univ[antilles.fr/ecandidat/#!accueilVie](https://wachaetu2.univ-antilles.fr/ecandidat/#!accueilView) w

Cliquez alors sur « créer un compte » (en haut de la page, vers le milieu). Si vous avez déjà un compte eCandidat, vous pouvez cliquer directement sur « Connexion ».

Il faut nécessairement créer un compte eCandidat avant de choisir la formation pour laquelle vous êtes candidat(e).

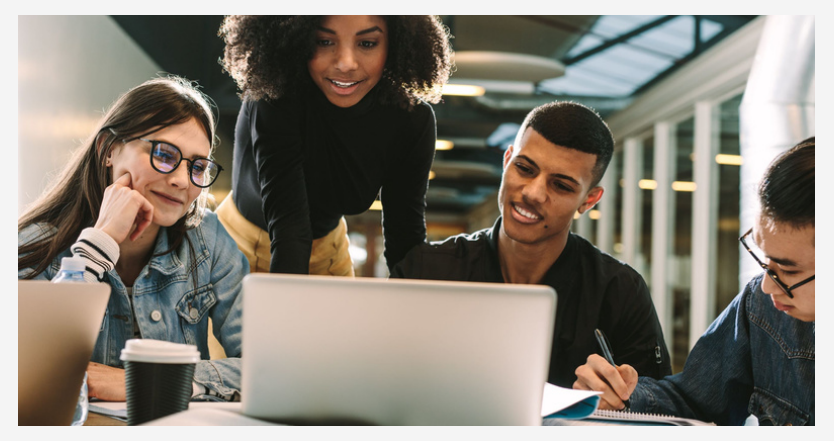

La création d'un compte eCandidat ne pose normalement pas de problèmes particuliers.

Il suffit de vous laisser guider afin de fournir toutes les informations demandées. Il est indispensable de compléter les cases présentant une petite étoile (\*).

Une fois votre compte validé nous vous recommandons de bien conserver vos identifiants de connexion.

Nous vous faisons quelques recommandations ci-dessous, notamment pour les étudiants étrangers, afin de compléter au mieux les demandes d'informations de eCandidat :

- NOM PATRONYMIQUE : il s'agit du nom que vous avez eu à la naissance (nom de naissance / nom de jeune fille). Si vous avez changé de nom par la suite (par exemple après un mariage), ce nouveau nom doit être indiqué comme NOM D'USAGE. Par exemple si une candidate est née Maria Ramirez, puis s'appelle aujourd'hui Maria Martinez à la suite d'un mariage, son nom patronymique est Ramirez et son nom d'usage est Martinez. - EDITION DES INFORMATIONS PERSONNELLES : les étudiants qui ne possèdent pas de numéro d'identification national étudiant (INE) n'ont pas besoin de remplir cette case. Ce numéro est attribué à toutes les personnes qui ont passé un baccalauréat français et/ou qui se sont déjà inscrites dans une université française. Il figure normalement sur le relevé des notes du baccalauréat ou sur les documents administratifs de vos inscriptions précédentes.

- EDITION DU BACCALAUREAT : il faut cocher « j'ai le bac ou une équivalence ». Si vous avez un baccalauréat français, vous donnerez votre série de baccalauréat.

**TRES IMPORTANT : pour les étudiants étrangers, afin de remplir la partie intitulée « série du bac ou équivalence », il faudra choisir l'option « 0031 - titre étranger admis en équivalence ». Si vous vous trompez et que vous mettez une autre réponse que « 0031 – Titre étranger admis en équivalence » alors que vous avez un bac étranger, cela bloquera votre inscription administrative si vous êtes sélectionné(e) !**

Il est bien sûr question ici du bac / baccalauréat au sens français du terme : le diplôme de fin d'études secondaires. Et non le baccalauréat belge qui est une licence.

Pour les pages suivantes du formulaire de réponse : les pages « études déjà accomplies à l'Université des Antilles » et « études faites dans d'autres établissements » sont particulièrement importantes et à remplir avec précision. En revanche, les pages « stages » et « expériences professionnelles » sont secondaires et ne sont pas prises en considération dans la sélection pour le Master. Inutile de les remplir.

Une fois votre compte créé, cliquez sur « Offre de formation » (dans la colonne de gauche de la page d'accueil).

- OFFRE DE FORMATION : Il faut choisir votre année et votre diplôme d'inscription seulement après avoir créé votre profil. Vous devez choisir « Faculté des Lettres et Sciences Humaines – Martinique » puis « Master LMD » puis il faut sélectionner la formation en précisant votre inscription en :

« **M1 Didactique et management du FLE/FLS** » pour faire le M1 FLE (c'est le cas général) ou

« **M2 Didactique et management du FLE/FLS** » pour une entrée directe en deuxième année du Master

**Nous rappelons que seuls les candidats ayant un M1 de didactique du FLE d'une université française peuvent demander une entrée directe en M2 FLE.** Les autres dossiers seront refusés. Par ailleurs, il n'y a pas de possibilité de VAE (validation des acquis de l'expérience) ou de VAP (validation des acquis professionnels). Il faut noter que le Master de didactique et management du FLE/FLS en milieu plurilingue est proposé uniquement à distance. Il n'y a pas à l'Université des Antilles de Master de didactique du FLE en présentiel.

#### **Pièces justificatives**

Par la suite, il vous sera nécessaire de téléverser (télécharger sur le site) toutes les pièces justificatives :

- Une pièce d'identité (**passeport uniquement**. La carte nationale d'identité est aussi acceptée mais seulement pour les candidats de nationalité française). Contrairement à ce qui est indiqué sur la plateforme, il n'est pas nécessaire de fournir aussi une traduction.
- La copie de votre dernier diplôme : il faut mettre la copie d'un diplôme permettant l'accès au Master, donc une licence, une maîtrise, un autre master, etc. Ne mettez pas la copie d'un diplôme d'université (D.U.), d'un certificat de formation ou du DAEFLE, car ce ne sont pas des diplômes nationaux de niveau licence ou supérieur. Si vous avez un deuxième diplôme à téléverser, vous pouvez le faire sur la ligne "Diplôme du bac ou dernier diplôme obtenu". Si vous n'avez pas de deuxième diplôme, cliquez sur "non concerné par cette pièce". **Pour les étudiants actuellement inscrits en L3 (dernière année de licence), mettez une copie de votre certificat de scolarité pour l'année en cours. L'acceptation sera alors conditionnelle, et l'inscription ne pourra se faire qu'après réception de l'attestation de réussite à la licence.**
- Une lettre de motivation
- Un CV (curriculum vitae)
- Certificat de niveau de langue française : ce document concerne seulement les candidats étrangers (pour les Français, cliquez sur "non concerné par cette pièce"). Il faut téléverser une preuve de niveau B2 (ou plus) en français (seules les certifications DELF / DALF / TCF / TEF sont acceptées). Si vous pensez être dispensé de certificat de langue, merci de téléverser un document que vous aurez rédigé sous la forme suivante : « Je soussigné Prénom NOM demande à être dispensé du certificat de niveau de langue française pour la raison suivante : (indiquez la raison de la dispense). ». Vous trouverez la liste des dispenses possibles sur le lien suivant :

## [https://masterfleicefi.wixsite.com/information/vie-](https://masterfleicefi.wixsite.com/information/vie-%C3%A9tudiante-1) %C3%A9tudiante-1

Certificat de niveau en anglais ou espagnol : le Master comprend des cours obligatoires de langue vivante étrangère de niveau B2. Le choix est possible entre l'anglais et l'espagnol. Si vous avez déjà une certification prouvant un niveau B2 ou plus dans une de ces deux langues, vous pouvez la téléverser dans votre dossier de candidature. Il est possible aussi de téléverser une licence (ou plus : maîtrise, master, etc.) de langue et culture anglaises ou espagnoles si vous avez suivi ce type d'études. Si vous n'avez pas de certification en langue pour l'anglais ou l'espagnol, cliquez sur "non concerné par cette pièce".

Une fois toutes les pièces justificatives ajoutées à votre dossier, il faut obligatoirement cliquer sur "Transmettre ma candidature"

Il faut que votre dossier soit complet (avec toutes les pièces demandées) pour qu'il soit examiné par la commission de sélection.

Si vous présentez votre dossier lors de l'appel principal à candidatures (du 20 mars 2023 au 31 mai 2023), vous recevrez une réponse courant juin et, si vous êtes sélectionné(e), il sera possible de commencer l'inscription administrative à partir de la mijuillet.

Pour l'appel complémentaire à candidatures (du 4 septembre 2023 au 22 septembre 2023), les réponses seront données rapidement après réception des dossiers complets. Toutefois si vous attendez les derniers jours pour présenter une candidature, il est probable que vous ne pourrez pas commencer la formation dès l'ouverture du semestre fin septembre.

Si vous avez des questions, vous pouvez joindre l'équipe pédagogique en écrivant à [masterfle@univ-antilles.fr](mailto:masterfle@univ-antilles.fr)

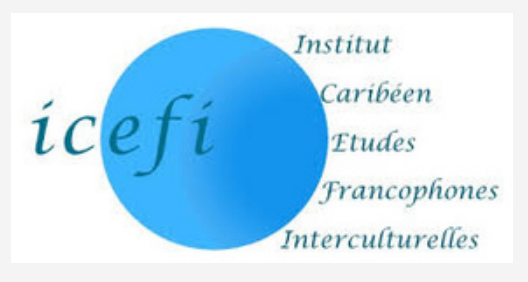